#### Pemrograman Shell

Rochmad M Thohir Yassin

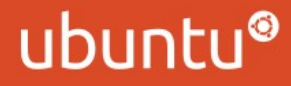

### Pengantar

- ➔ Pemrograman dengan script merupakan salah satu bentuk pemrograman yang ditujukan untuk pengguna di tingkat sistem operasi
- ➔ Scripting adalah pembuatan program yang menggunakan script, teks, yang berisi perintah-perintah
- ➔ Perintah-perintah yang ada dalam program tersebut tidak dikompilasi menjadi program yang executable, tetapi tetap sebagai program yang terlihat teks programnya, scriptnya, yang akan diinterpretasi dan dijalankan dengan menggunakan interpreter

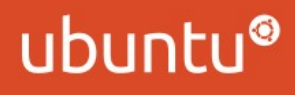

# Manfaat Shell Scripting

- ➔ Dapat membuat program-program kecil atau utilitas untuk kebutuhan kerja sehari-hari kita
- ➔ Dapat membuat perintah sendiri, untuk menyelesaikan suatu pekerjaan yang dilakukan secara rutin
- ➔ Mengotomatisasi sebagian pekerjaan, karena dikendalikan dengan menggunakan program

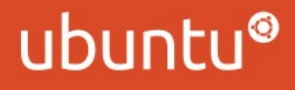

### Membuat Script

- ➔ Pembuatan script dapat dilakukan dengan menggunakan teks editor seperti **nano**, **pico**, **vi** atau **gedit / kedit**
- ➔ Umumnya pemrograman shell script menggunakan **.sh**  sebagai ekstensi dari file script
- ➔ Baris pertama dari script sebaiknya memiliki pernyataan sebagai berikut :
	- **#!/bin/bash**

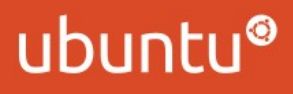

## 1st Script

- ➔ Pastikan anda berada pada direktori home user **(ketikkan perintah pwd pada terminal, hasilnya /home/nama-user)**
- ➔ Buat script dengan nama **hello.sh**
- ➔ Isi file **hello.sh :**

**#!/bin/bash**

**echo "hello world !"**

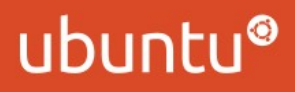

# Menjalankan Script

- ➔ Perintah untuk menjalankan script yang telah dibuat :
	- **sh [/path] namascript** atau
- **bash [/path] namascript**
- ➔ **sh** adalah nama perintah, yang berarti shell, interpreter shell yang digunakan untuk mengeksekusi script
- ➔ **/path** adalah nama direktori, lokasi, dari file script yang akan dijalankan
- ➔ Contoh untuk menjalankan script **hello.sh** :

**sh hello.sh** atau

**bash hello.sh**

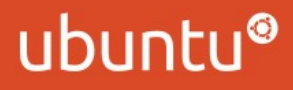

# Mengubah permission

- ➔ Script juga dengan perintah yang telah dibuat :
	- **./namascript**
- ➔ Perintah menjalankan yang tidak menyebutkan nama perintah **sh** terlebih dahulu, mengharuskan file atau script harus memiliki atribut **executable (x)** pada permission filenya
- ➔ Perintah untuk mengubah permission script **hello.sh** :

**chmod +x hello.sh** atau

**chmod 755 hello.sh**

➔ Jalankan script **hello.sh :**

**./hello.sh**

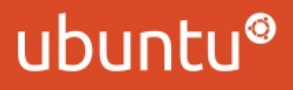

## 2<sup>nd</sup> Script

- ➔ Buat file dengan nama **latihan1.sh :**
- ➔ Isi file **latihan1.sh :**
	- **#!/bin/bash**

**echo "Buat direktori latihanscript dan file coba"**

**echo "=========================================="**

**mkdir latihanscript**

**cd latihanscript/**

**touch coba**

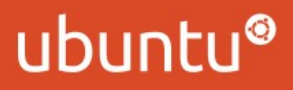

#### Variabel dan Standar Output

- ➔ Script shell juga dapat mendeklarasikan variabel dan menampilkan isi dari variabel tersebut
- ➔ Deklarasi nama variabel dan mengisi data pada variabel :

```
 namavariabel= "dataString" atau
namavariabel= dataInteger atau
```

```
namavariabel= `perintah di terminal`
```
➔ Perintah untuk menampilkan isi variabel :

**echo \$nama-variabel** 

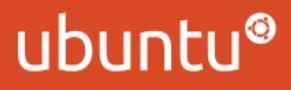

### 3 rd Script

- ➔ Buat file dengan nama **latihan2.sh :**
- ➔ Isi file **latihan2.sh :**
- **#!/bin/bash**
- **Nama="Jack Sparrow"**
- **NIM=531411007**
- **Saya\_login\_sebagai\_siapa=`who`**
- **echo "Isi variabel pertama :" \$Nama**
- **echo "Isi variabel kedua :" \$NIM**
- **echo "Isi variabel ketiga :" \$Saya\_login\_sebagai\_siapa**

#### ubunt

### Standar Input

- ➔ Script shell dapat menerima input dari standar input (keyboard) dengan menggunakan perintah read
- ➔ Perintah untuk menerima standar input
	- read nama-variabel

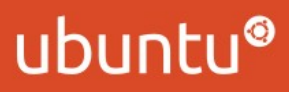

### 4<sup>th</sup> Script

- ➔ Buat file dengan nama **latihan3.sh :**
- ➔ Isi file **latihan3.sh :**
- **#!/bin/bash**
- **echo "Script untuk menerima input"**
- **echo "==========================="**
- **echo "Masukkan nama anda :"**
- **read Nama**
- **echo "============================="**
- **echo "Nama anda adalah :" \$Nama**
- **echo "Masukkan Hobi anda :"**
- **read Hobi**
- **echo "Hobi anda adalah :" \$Hobi**

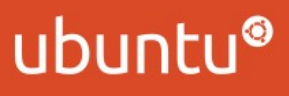

## Perintah expr dan let

- ➔ Perintah expr merupakan perintah yang digunakan untuk melakukan evaluasi suatu ekspresi (pernyataan)
- ➔ Ekspresi umumnya merupakan pernyataan tentang operasi pengolahan data, yang dapat melibatkan operator didalamnya
- ➔ Let adalah perintah yang digunakan untuk melakukan proses assignment hasil suatu ekspresi operasi, aritmatika, string, dan operasi lainnya ke dalam variabel

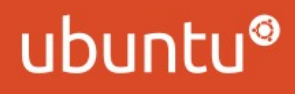

# Perintah expr, let dan Operator

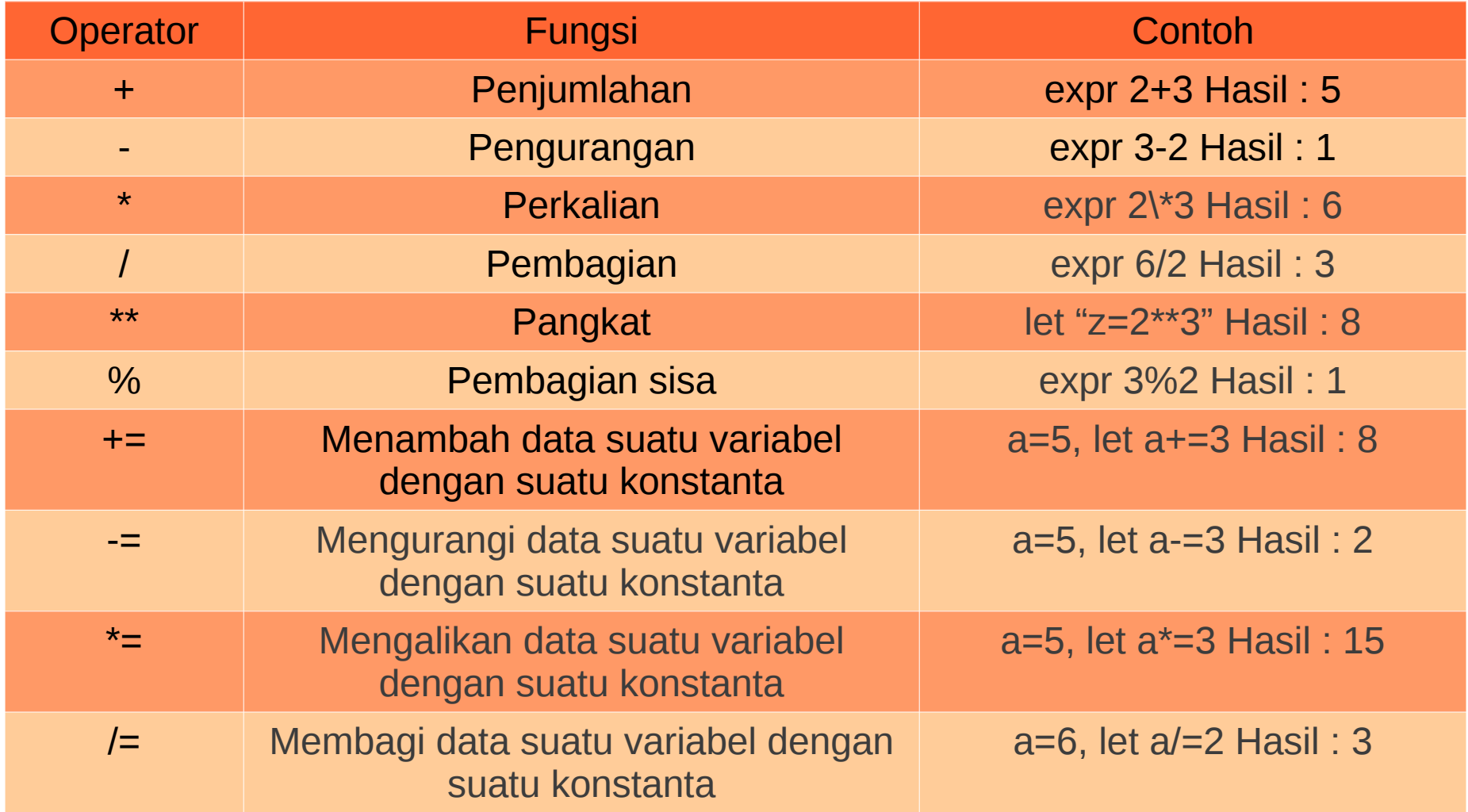

#### ubuntu®

### 5<sup>th</sup> Script

- ➔ Buat file dengan nama **latihan4.sh :**
- ➔ Isi file **latihan4.sh :**

```
#!/bin/bash
```

```
echo "Script untuk menerima input, penjumlahan dan perkalian"
echo "======================================================"
echo "Masukkan nilai x :"
read x
echo "Masukkan nilai y :" 
read y
jmlh=`expr $x + $y`
kali=`expr $x \* $y`
echo "Hasil penjumlahan $x + $y = $jmlh"
echo "Hasil perkalian $x * $y = $kali"
```
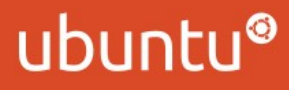

### Questions ?

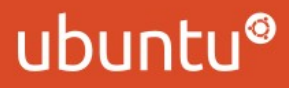